## **Allgemeines**

Beschrieben wird hier das Anlegen und Steuern des Philips hue LED-Beleuchtungssystems mit der IQONTROL App. Die Steuerung der einzelnen Philips hue Komponenten erfolgt über die Philips hue bridge.

## **Voraussetzung**

Um die Philips hue Lampen mit der IQONTROL App steuern zu können, muss die hue bridge mit den hue Lampen über die Original Philips hue-App eingerichtet und gepairt worden sein. Erst wenn die hue Lampen über die Original Philips hue-App gesteuert werden können ist es möglich, hue Lampen in IQONTROL zu integrieren und zu steuern.

## **Anlegen der hue Lampen als Gerät**

Gehen Sie in das Einstellungsmenü der IQONTROL APP und klicken auf den "Räume" Tab. Wählen Sie hier den Raum aus, dem Sie die zu steuernde Lampe zuordnen möchten oder legen Sie einen neuen Raum dazu an.

Haben Sie einen Raum ausgewählt, drücken Sie in dem Raum-Dialog auf "Gerät hinzufügen", anschließend auf "Beleuchtung" und schließlich in der Marken-/ Hersteller-Liste auf "Philips hue".

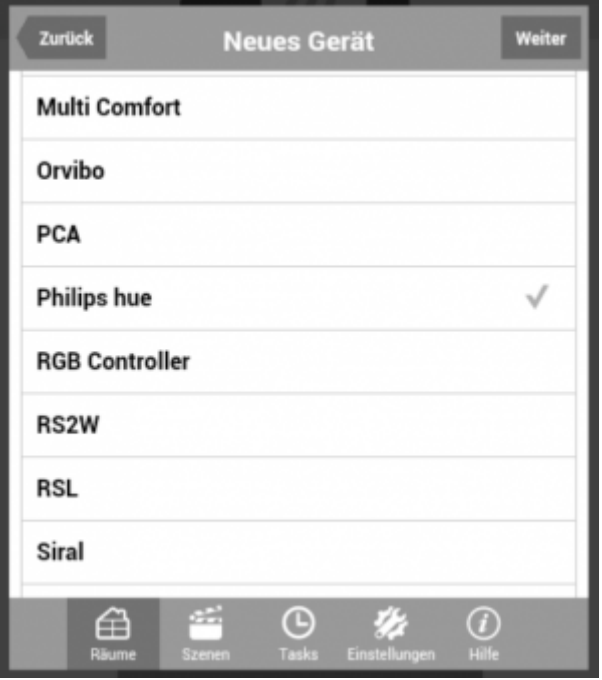

Nachdem Sie "Weiter" getippt haben, gelangen Sie auf eine "Geräte suchen"-Seite, auf der die gefundenen Philips Hue Lampen angezeigt werden.

Falls keine Philips Hue Lampen gefunden werden, tippen Sie auf die "Suchen"-Taste, um die Philips Hue Lampen, welche mit der Philips hue bridge gepairt sind, aufzulisten. Anschließend weredn alle gefundenen hue Lampen angezeigt.

Hinweis:

Sollte das Gerät noch nicht registriert sein, erscheint ein entsprechender Hinweis. Tippen Sie in diesem Fall auf die Taste auf der hue bridge und anschließend in der App auf "OK". Danach werden alle gefundenen hue Lampen angezeigt.

Wählen Sie das gewünschte Gerät bzw. die gewünschte Gruppe aus und drücken anschließend "Weiter". Vergeben Sie nun für das Gerät einen beliebigen Namen und speichern abschließend durch das Tippen auf "Hinzufügen".

Das Gerät bzw. die Gruppe wurde nun automatisch als Kachel in der ausgewählten Raumseite angelegt und kann jetzt über die IQONTROL-Steuerungsoberfläche bedient werden.

Die Steuerungsmöglichkeiten der jeweiligen Hue-Kachel sind abhängig von dem zugeordneten hue-Gerät.

[IQONTROL,](https://doku.mediola.com/doku.php?id=tag:iqontrol&do=showtag&tag=IQONTROL) [IP Geräte,](https://doku.mediola.com/doku.php?id=tag:ip_geraete&do=showtag&tag=IP_Ger%C3%A4te) [Philips hue,](https://doku.mediola.com/doku.php?id=tag:philips_hue&do=showtag&tag=Philips_hue) [Geräte anlegen](https://doku.mediola.com/doku.php?id=tag:geraete_anlegen&do=showtag&tag=Ger%C3%A4te_anlegen)

From: <https://doku.mediola.com/> - **Dokumentationen**

Permanent link: **<https://doku.mediola.com/doku.php?id=de:iqontrol:philips-hue>**

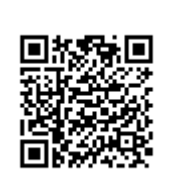

Last update: **2016/12/19 15:52**